# **TkT**

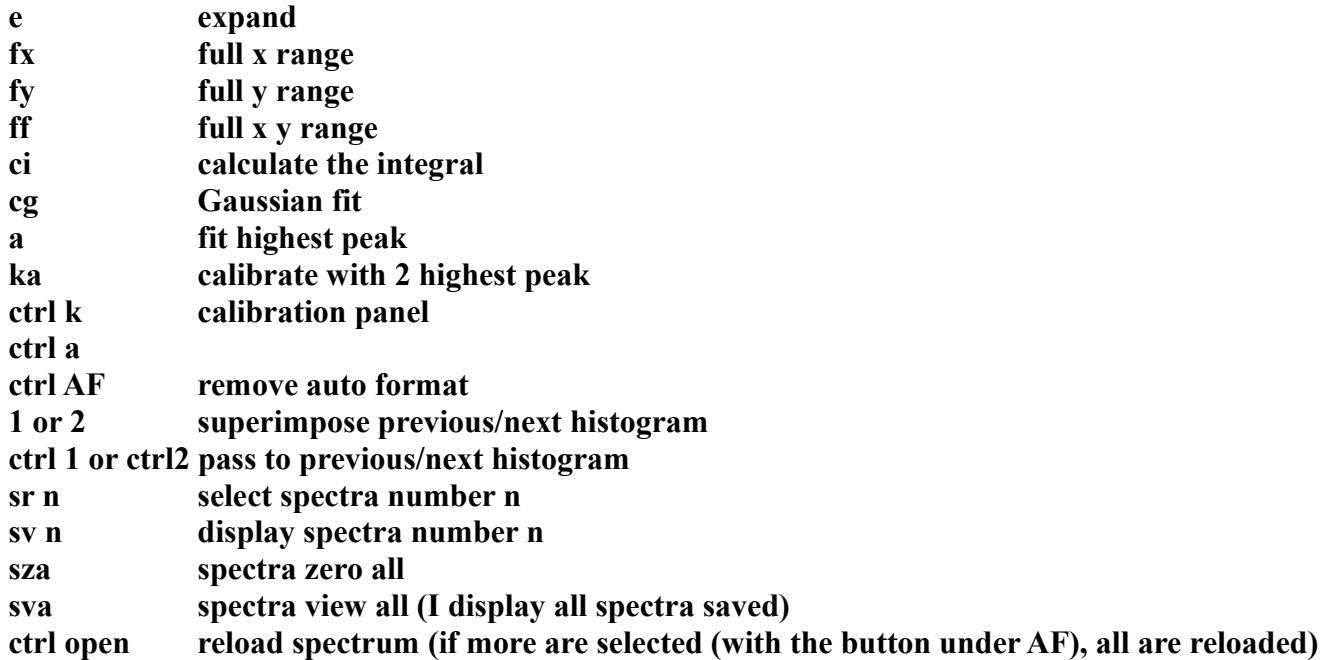

**colors**  $\rightarrow$  the white spectrum is the one on which I operate, I can store it assigning to it a color (clicking on a color) or I can recal a stored spectrum with ctr + click on the color (and it will get it white)

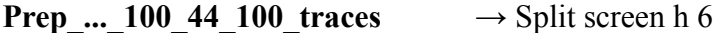

100 traces x 44 spectra ( 36 segments, 4 core, 4 empty ?)

**mezzdata**  $00...$  dat  $\rightarrow$  Split screen h 7 to have one over the other, or without to have them on a line. format UA

**Prod** ...3 38 32... ampli  $\rightarrow$  set: 3 x 38 x 114  $\rightarrow$  to see only one spectrum 32 kchannel x 38 spectra ( 36 segments, 2 core) x 3 modality ( 0: ..., 1: only one segment has a signal, 2: only central core )

**Prep** ...2 40 16...\_ener  $\rightarrow$  Split screen H 6 16 kchannel x 40 spectra ( 36 segments, 2 core, 2 empty ) x 2 modality ( 0: with corrections, ex. Cross talk, Doppl. Corr., 1: without corrections )

**Prod...100\_42\_100...\_trace** → Define User Grid 0 600 6 100 sample x 40 detectors ( 36 segments, 4 core) x 100 traces ( signals) if x max:599  $\rightarrow$  only one trace

**Psa... traces**  $\rightarrow$  2 set of Data : 0 = real data, 1 = PSA fit

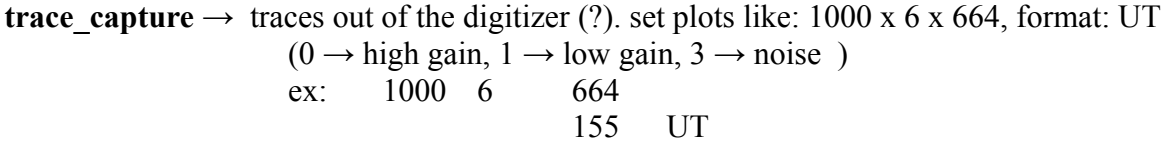

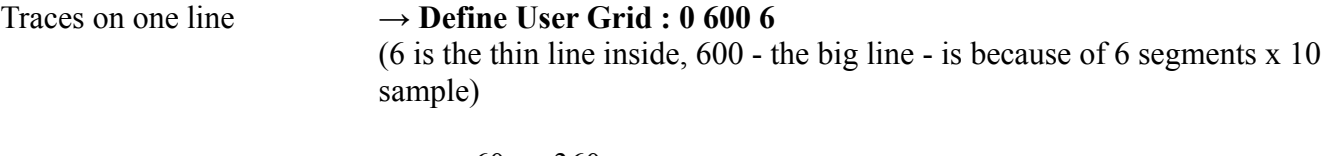

 $60 \rightarrow 360$ 

To put it invisible → **Toggle User Grid**

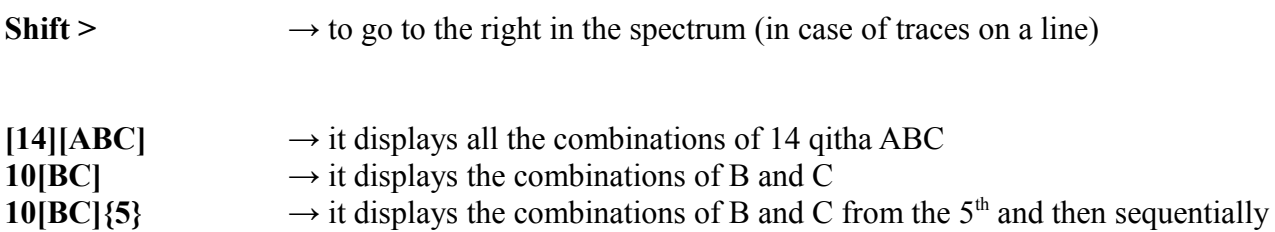

**DM1** = define macro 1 (I can do DM2, DM3, etc.)

to define a sum of the spectra of all the detectors:

sr10 s+20 s+01 s+11 s+21

 $s =$  spectra,  $sr =$  load the spectra

## **or, more complete:**

fx n sr10 s+20 s+01 s+11 s+21 ci e

 $\rightarrow$  reload, expand and calculate the integral

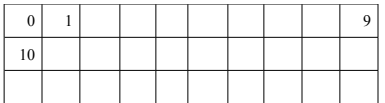

#### **Matrix of PSA:**

- full depth
- side
- $-2^{nd}$  side
- $r z \text{ cut}$
- slices
- ...

To force to write spectra: touch /Conf/1B/CrystalProducer.live (?) ll /Conf/1B/CrystalProducer.live  $\rightarrow$  to check if it still there (until is there I don't have new spectra) To erase the spectra (while the acquisition is running): echo a> /Conf/1B/CrystalProducer.live

## **to run Narval**

To kill Narval running: **force\_clean\_narval name**

to kill Narval + the rest **: ./M51**

**- narval\_launch**

**-** in **[prototype@narval](mailto:prototype@narval)**\_base: **screen -r narval**

- **-** browser: **running configuration →** select the second one **→ attach → destroy**
- **Krak → initialize → configure →** file. Xml

First **start** in Krak, then in the run control (after about 20 s).

**To** save and copy the data and copy them in another folder: .../zCurrentNarval.../**Save... .sh name\_of\_the\_run**

(old script: /agata/prototype/mv\_data\_RN.sh name\_of\_the\_run  $\rightarrow$  it has not to exist already!)

From the Narval scheme in Krak I can click on a process  $\rightarrow$  details  $\rightarrow$  I can change parameters

# **Detector calibration**

In: /agatadisks/installation\_tests/12.../run.../

To do only one spectrum, in TkT (look at the second set of spectra):

- $\text{-}$  **ctrl**  $k \rightarrow$  calibration panel
- select **last 2 peaks** so that it consider only the 2 last peaks
- select Co peaks
- $a0 \rightarrow fix$
- $\alpha$  **calculate**  $\rightarrow$  i get the coefficients

To do all the detectors all together (better give a look before one by one):

**for a in 1B 1C 4A 4B 4C; do echo; Recal -spe \$a/Prod\_... -num 38 -sum38 -TR -dwa 20 50; done;**  $(\rightarrow I)$  see the result) **for a in 1B 1C 4A 4B 4C; do echo; Recal -spe \$a/Prod\_... -num 38 -sum38 -TR -dwa 20 50> cal\_\$a.txt; done;**  $(\rightarrow)$  I write the result in a file) **for a in 1B 1C 4A 4B 4C; do echo; Recal -spe \$a/Prod\_... -num 38 -sum38 -TR -dwa 20 50> cal\_\$a.log; done;**  $(\rightarrow)$  I have also a description ) **cat Conf/.../PreprocessingFilterPSa.conf** → move the column **gain\*slope** in Preproc...PSA.conf

calibrations without Narval

 $\rightarrow$  spec files from mezzanine with Dino's program

- $-$  i.e.: Recal ... -sub 6 -22Na -sub 6 because the order here is different, in this way I take the segments -22Na if I have Sodium source in stead of Co I can add condition in minimum wideness and highness of the peak and range  $\rightarrow$  i get calibr coefficients, threshold present in Preproc...PSA.conf, offset for time
- I check the valued obtained with manual fit (CP)
- I move the column **gain\*slope** in Preproc...PSA.conf

#### polezero

[psa\\_test@scgw1](mailto:psa_test@scgw1) /config\_crystal/....rc  $\rightarrow$  for the electronics

- all risetime  $\rightarrow$  for the segments  $\rightarrow$  parameters trapezoid after preamplifier polezero
- cc risetime  $\rightarrow$  for the cores polezero

 $\rightarrow$  check that they are the same as in Preproc...PSA.conf

polezero is  $\sim$  shaping time

To set the polezero of the cores (for the segments I leave them like they are!) I have to fit the exponential of the long traces:

- display long traces
- first 2 markers for the background and second 2 for the exponential fit
- $\rightarrow$  tau is the value of polezero in file ... . rc (threshold in file .rc is the one that we set from the carrier)

! To load this values I have to press **Load file** in the browser.

## calibrations with **calibDEMON.sh**

from Narval putting in Mask the configurations to have only the energies or running in the emulator the file mezzdata... → file: **energy....bdat**

if they are splitted, do for example: cat energy...0001 > energy....bdat

because the program search energy....bdat.

From a directory above the one of the crystals: **calibDEMON.sh** (this programs is set for 15 detectors)

## require **type hgain shaping decay**

type  $\rightarrow$  2 for energy calibration, 3 for cross talk correction (but it require the 2 done first) hgain  $\rightarrow$  energy gain set in the electronics shaping, decay  $\rightarrow$  polezero, etc... values that are present in the file .rc

hgain shaping and decay we can take the default ones (i.e. calibDEMON.sh 2 ).

 $\rightarrow$  file **DEMONresol**: resolution of the detectors at the 1.3keV of the Co ( $\rightarrow$  to check if the detectors are working badly or the calibrations are wrong)  $\rightarrow$  they have to be around 2 keV, below 2.5 keV (th core of course has worst resolution)

I can see DEMONresol in TkT (format A): the detectors are displayed in the sequential order (1A, 1B,  $4A$ , ...) and for each I have the 6 sectors with the six peaks for the 6 segment  $(0,1,2,3,4,5)$ .

 $KA \rightarrow$  calibrates automatically the Co lines  $\rightarrow$  I check manually if the values of the resolution make sense.

**Fort.9SG**  $\rightarrow$  will become the PreprocessingFilterPSA.conf

**XCG....matr** → crosstalk matrix

inside the crystal folder: xTalkeMake -f  $\ldots \rightarrow$  as in the description of Dino, without -g ...parameters

 $\rightarrow$  I copy in fort.9GS the values of polezero (i.e. 4400) of the cores obtained before from the traces. For the segments I leave them like they are in PreprocessingFilterPSA.conf, not in Demon!

 $\rightarrow$ 

- i do a backup of the old PreprocessingFilterPSA.conf
- I copy Fort.9SG in PreprocessingFilterPSA.conf
- I delete the old /Data/

redo the link (ln) to the data files

- in genconf.py I enable the crosstalk matrix: in preproducer filter: the inverse, in the PSA filter: the direct (check Dino's explanation)
- reprocess the data and I check the calibrations are good

# **Replay Data Offline**

- in genConf.py:

- $-$  Mask  $\rightarrow 0$
- #Validate rate
- …

- ./genConf.py -o cp .../conf/... ? (-o to copy from the online)

- - I copy the ADF.conf from the online
- TopologyTotal  $\rightarrow$  define for each crystal and for the Global level the chain of actors

Set Look Up Table:

### in Replay → original (?) . in /Conf/Global/**Crystal...LookUpTable**: **n id det angles and conversion coefficients**

I have to know which detectors are mounted to know which put inside the system, but once i know the correct values of angles and conversion coefficients I can change the id det in the topology file so I can have only numbers below 15. (the program is still set for at most 15 crystal, when we will have more the program will be updated with 45).

 $\rightarrow$  I put the values in the topology file (!no, in genconf.py, in the database!) with their PSA bases.

 $\rightarrow$  ./genConf.py

→ run: **femul\_new TopologyTotal.conf**

# **Base line alinement**

- copy old values (to have a backup)
- load in the Browser the stored values (**Restore**....) and select the proper board for each sector
- look in TKT the traces (); the correct value of the baseline is 4000
- calculate the difference of the baseline and 4000 and multiply it by 4 (gain factor) ->for each segment
- $-$  add or subtract it to the value on the browser and press on the "ball" (it will be set on a value that the system can accept)

example:  $4200$ \_\_\_\_\_\_\_\_\_4000

old value:-15000

- $\rightarrow$  new value: -15800
- restart the acquisition and check the result of the new values (even if they have not been saved on the script, the acquisition reads the value on the browser)
- redo the procedure until they are all almost aligned (perfectly is not possible because of default offset of the values that can be set)
- **Save...to Database**

I can do this correction also with Recal giving a parameter with 4000